# **WEST HILL SCHOOL**

Headteacher: **R J Hewitt** BA; MEd Thompson Cross, Stalybridge, SK15 1LX *Tel: 0161 338 2193 Fax: 0161 338 8293 Sports Hall: 0161 338 9292 E-mail:* [admin@westhillschool.co.uk](mailto:generaloffice@westhill.tameside.sch.uk) *Website: [www.westhillschool.co.uk](http://www.westhillschool.co.uk/) Twitter: [@westhillschool](http://twitter.com/westhillschool)*

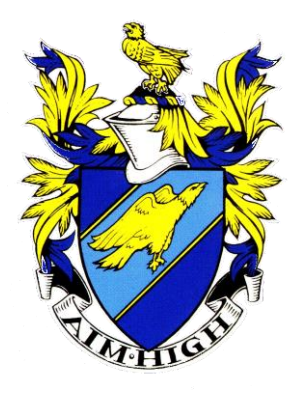

Dear Parent/Guardian,

Join us in welcoming your son to **Lexia Reading™** , an exciting and fun software program that provides the individualised, targeted practice students need to master their reading skills! Our school has implemented the Lexia Reading software program to support our core curriculum in reading. Your son may be in one of these three programs:

### **Lexia Early Reading®**

**Lexia Foundation Reading®** 

### **Lexia Strategies for Older Students®**

Here's how this award-winning, computer-based reading program works:

Your child's teacher will prescribe a selected series of activities from **Lexia Reading™** based on your son's individual reading needs. Lexia can be installed on your home computer by following the enclosed instructions.

Students will spend time several sessions per week working on Lexia Reading™ .

Lexia Reading focuses on critical reading skills that have been identified by reading experts. Various levels of activities provide extensive practice in everything from very basic to advanced level reading skills (ages 4 – adult). As your son systematically progresses through the software, he will gain a sense of achievement, confidence and independence.

*Please note: To ensure success, we would like your son to use Lexia Reading™ 3 times per week for no more than 20 minutes per session as part of their homework.*

#### **Usage Tips:**

1. Lexia adapts according to the individual needs of your child, and we strongly advise you do not help them through the program. It is best to let your child work on Lexia independently. If you think they are struggling on a particular skill, please ask your son to try another activity and inform your teacher.

2. Stress to your child, Lexia is set for homework. Although it looks like a game – it isn't!

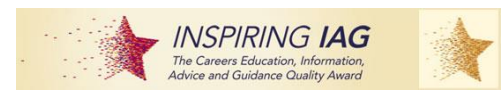

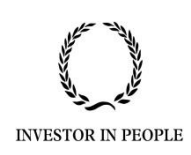

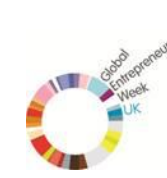

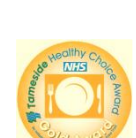

**National** 

Standard

nterprise

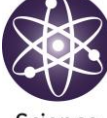

Science

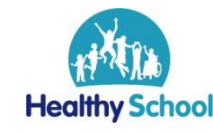

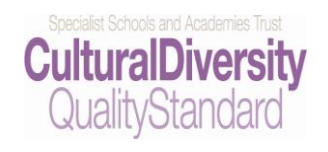

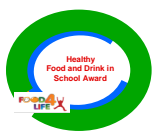

3. Children perform best when they are not tired. Schedule Lexia as a routine for early evenings and on the weekend.

4. Make sure Lexia is used in a quiet room (headphones are a good idea).

**Lexia Reading** has helped thousands of students across the UK to develop fundamental reading skills, in a fun and dynamic way. Our school is making the commitment to make this a part of your student's reading curriculum – please share in our excitement!

Enjoy participating in your son's reading growth and success!

Best wishes,

PS. Download instructions are enclosed. Please contact school if you require assistance.

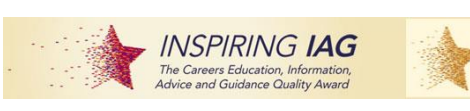

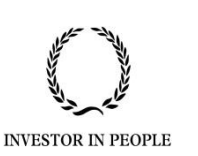

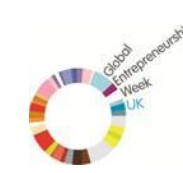

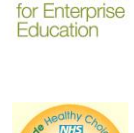

**National** 

**Standard** 

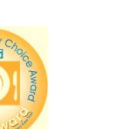

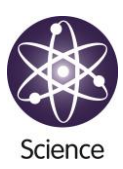

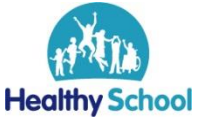

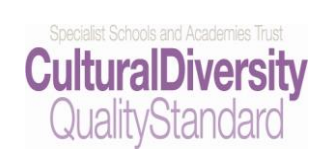

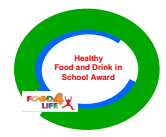

## **Lexia Reading home installation instructions**

- 1 <http://lexialearning.com/lexiasupport/downloads/lexia-reading-downloads>
- 2 **Agree** to licence conditions, please scroll to the bottom of the page to find this option.
- 3 Choose, UK, Australia or New Zealand version and click on **Full Download v9.0** (Microsoft versions on left hand side, Apple versions on the right. Lexia Reading software will not run on mobile versions such as iPhones, iPads etc.)
- 4 If prompted choose **save**, NOT run.

You may need to note where the file is downloaded to.

Depending on your broadband speed it may take from 10 minutes to several hours. The best time

to download is first thing in the morning, or over the weekend.

5 Once downloaded, if given the option choose **run,** otherwise find

**LexiaReading-9.0.0-b118-uk.exe** and double click on it.

Follow the on screen instructions, choosing all the default settings by clicking

**Next**.

6 When prompted type in the school's 16 digit Customer Code, **8598-5415-9677-7809**, don't forget the dashes.

This is a big program, so make take 20 minutes or so to install.

- 7 Once the installation has completed, click on **Finish,** and Lexia will start automatically.
- 8 Type in your child's user name and password if required, as provided by the school.

To use Lexia in the future please double click on the Lexia Reading icon, which is usually on your desktop.

#### **Common Errors**

When you type in your child's name, you get the message Invalid username, please double check the spelling and try again.

You get the message, Invalid Customer Code. This means the customer code has been typed in incorrectly. Please double click on the Lexia Reading icon, then depress and hold down the "A" & "S" keys simultaneously. This will bring up a screen where you can re-enter the customer code **8598-5415-9677- 7809.**

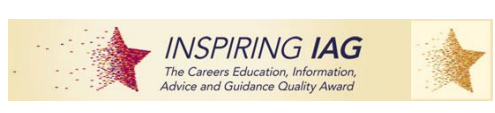

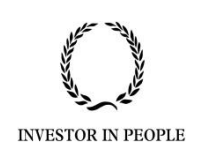

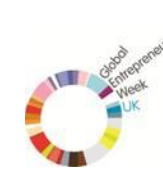

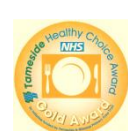

**National** 

Standard

Enterprise

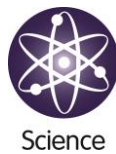

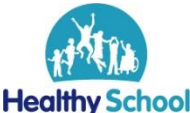

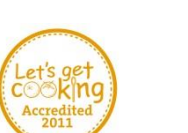

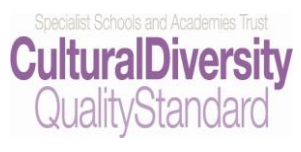

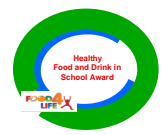

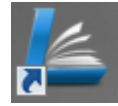

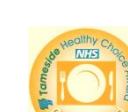

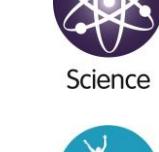

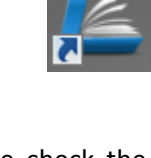